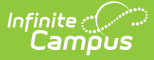

# **Staff Attendance Extract (Massachusetts)**

Last Modified on 01/16/2024 8:50 am CST

Reporting [Population](http://kb.infinitecampus.com/#reporting-population-and-business-rules) and Business Rules | [Generate](http://kb.infinitecampus.com/#generate-the-report) the Report | [Understand](http://kb.infinitecampus.com/#understand-the-report) the Report

#### Tool Search: Extracts

The Staff Attendance Extract allows users to mass export staff primary district assignment data for editing/manipulation of fields for staff attendance data that will later be imported back into Infinite Campus.

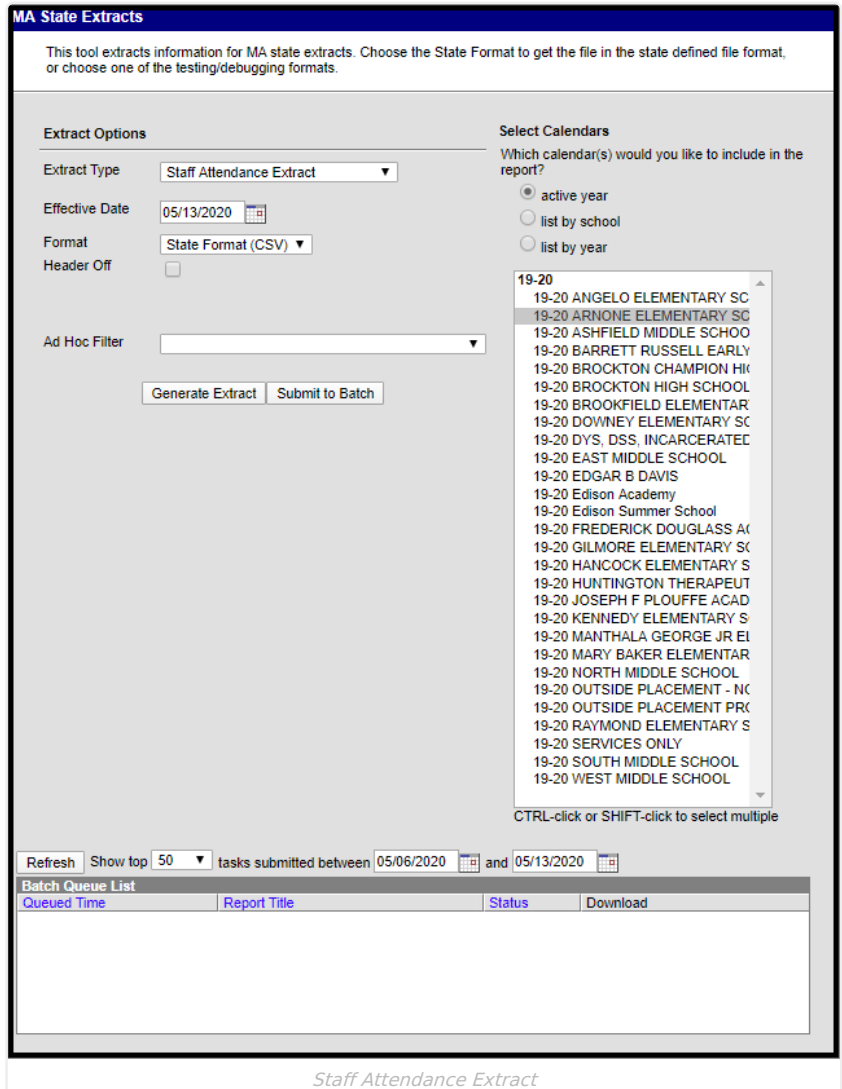

### **Reporting Population and Business Rules**

- All district assignments active as of the Effective Date will report.
	- Only district assignments marked as Primary are included.
		- Only district assignments within the selected calendar/school/district are included

### **Generate the Report**

- 1. Select an **Extract Type** of 'Staff Attendance Extract'.
- 2. Enter the **Effective Date**. Only staff members with district assignments active on this date are included in the report.
- 3. Enter the report **Format**.
- 4. To generate the report without a header, mark the **Header Off** checkbox.

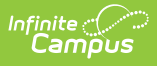

- 5. Select which calendar(s) to will report staff member data.
- 6. Filter reported data by selecting an **Ad Hoc Filter** (optional).
- 7. Click **Generate Extract** to view the report in the selected format or **Submit to Batch** to schedule when the report will generate.

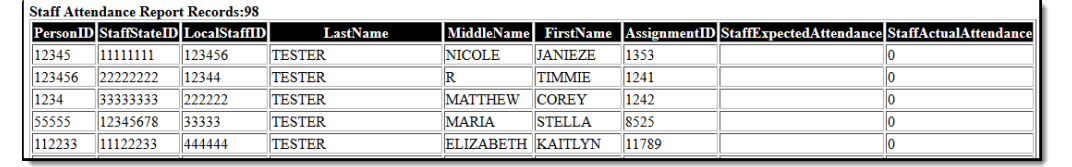

Staff Attendance Report Output

## **Understand the Report**

The table below describes each reported field

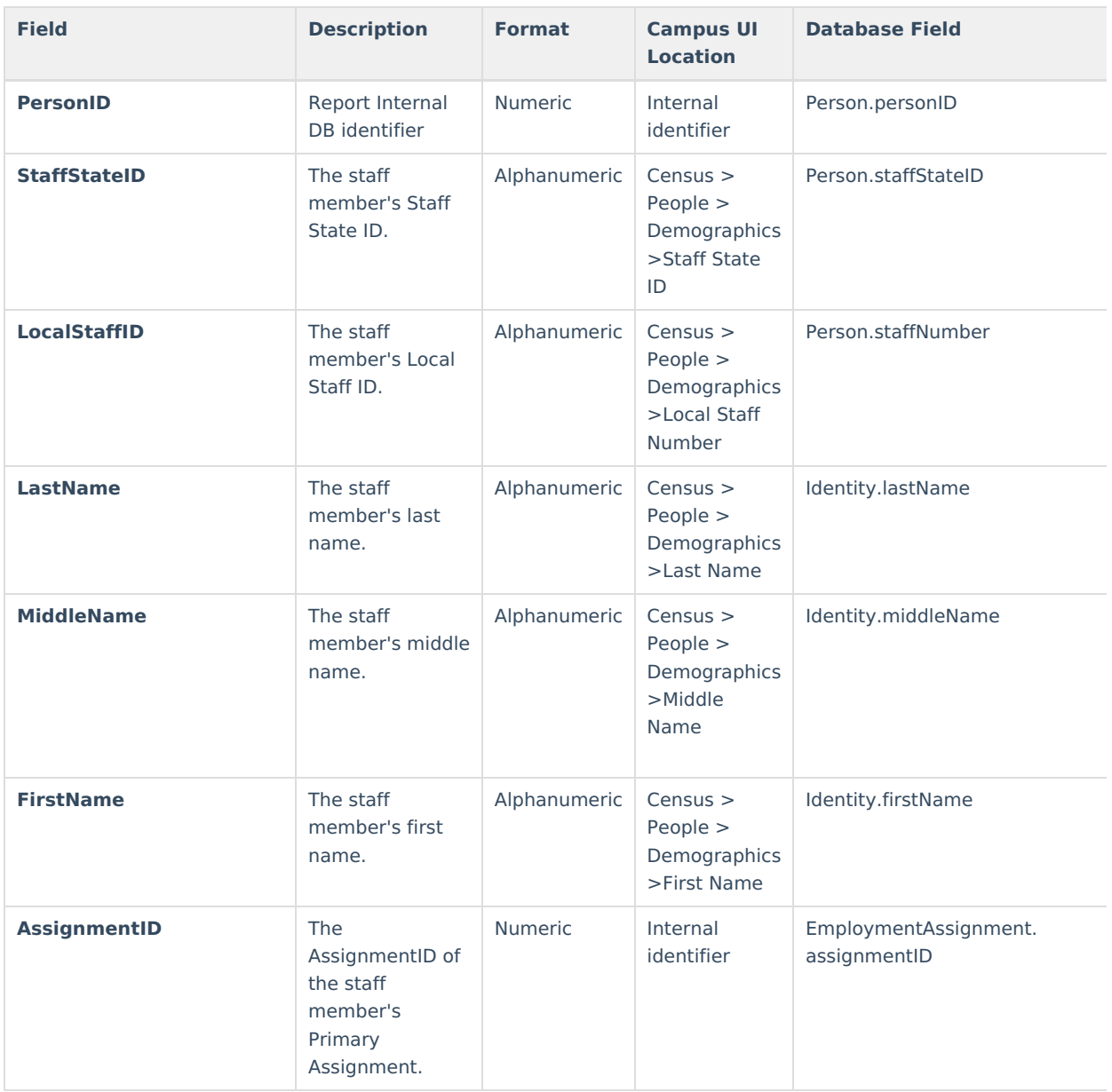

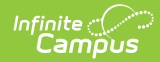

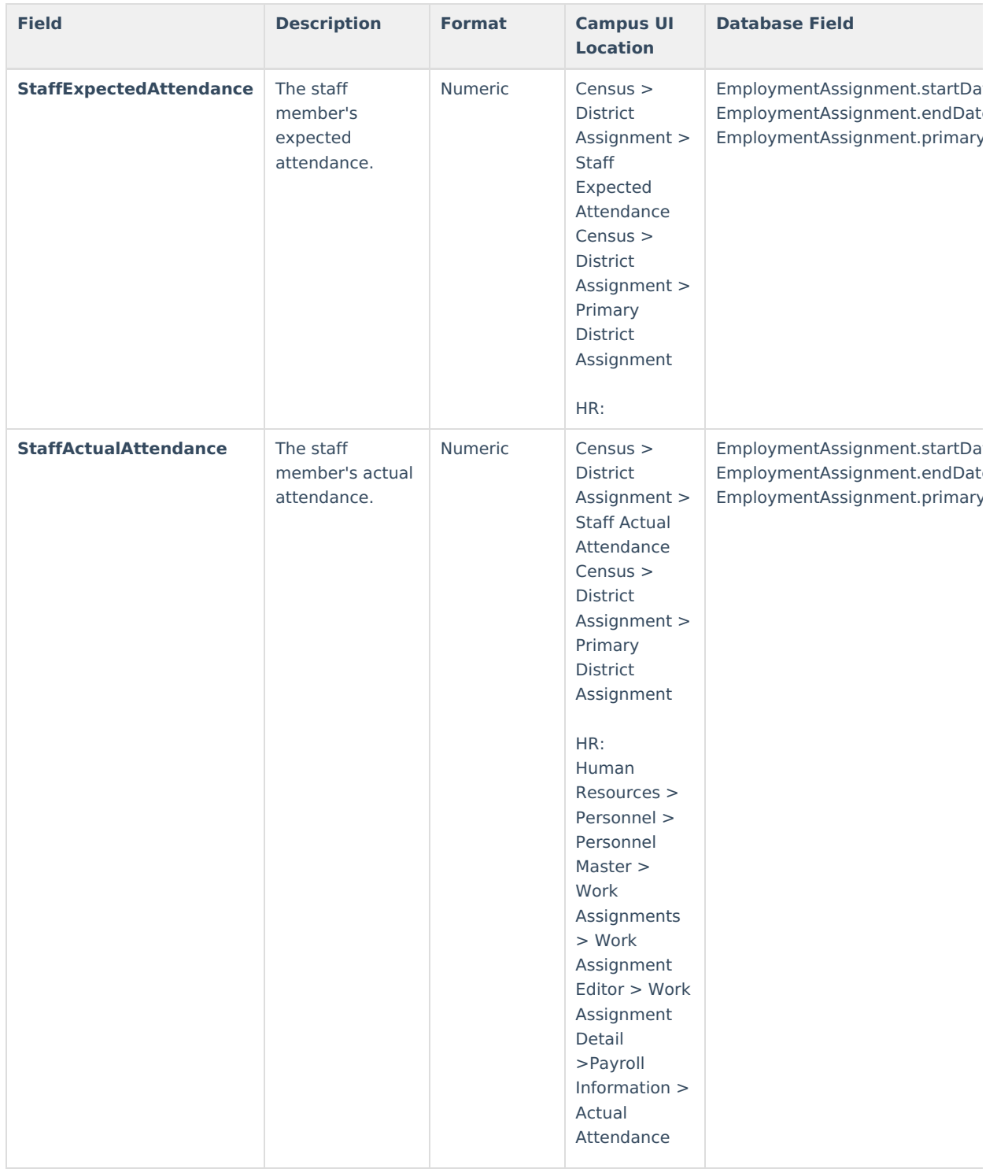